## **아이디/비밀번호 분실**

**- 홈페이지의 아이디와 비빈번호 찾는 방법**

 홈페이지의 ID와 비밀번호, 사용 프로그램에서의 ID와 비밀번호 분실 시 처리방법이 상이하니 참고 부탁드립니다.

1. 홈페이지 상단 **[로그인]** 버튼을 눌러주세요. 아이디/비밀번호 입력란 하단에 **[아이디/ 비밀번호 찾기]** 버튼이 있습니다.

2. 찾고자 하시는 정보(**아이디 또는 비밀번호**)를 **선택**하시고, **본인 정보를 입력**해 주세요. 아이디의 경우 바로 확인이 가능하고, 비밀번호의 경우 가입 시 등록한 E-mail 이나 휴대 전화로 임시 비밀번호가 전송됩니다.

3. **받으신 정보로 로그인**하시면 됩니다. 비밀번호의 경우, **마이페이지**에서 원하시는 **비밀 번호**로 **교체**해 주세요.

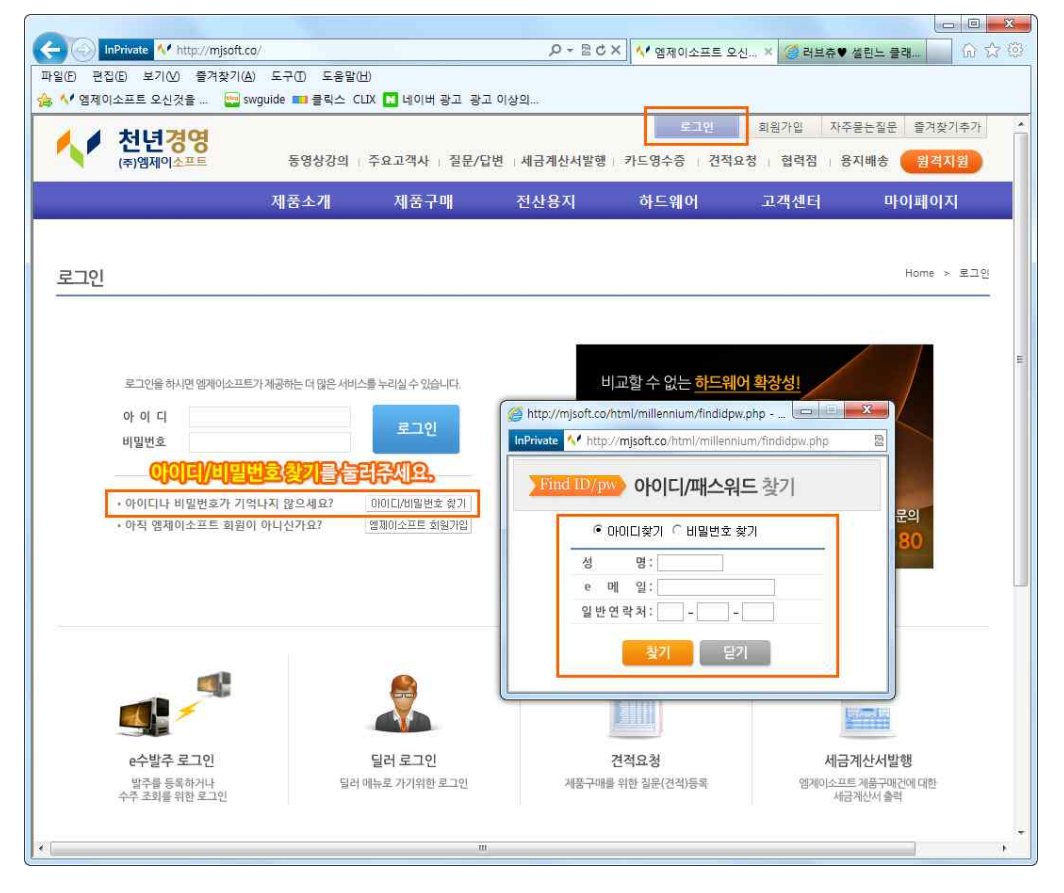

※ 사용 프로그램(천년경영, 제조경영 등)의 아이디와 비밀번호 분실의 경우 처리방법이 매우 복잡하므로 **고객센터(1566-8680)**로 문의하시기 바랍니다.